# **2.3 Random Animal Stampede**

#### **Steps:**

Step 1: Create a spawn [manager](#page-1-0) Step 2: Spawn an animal if S is [pressed](#page-1-1) Step 3: Spawn [random](#page-2-0) animals from the index Step 4: Randomize the [spawn location](#page-2-1) Step 5: Change the [perspective](#page-3-0) of the camera

#### *Example of project by end of lesson*

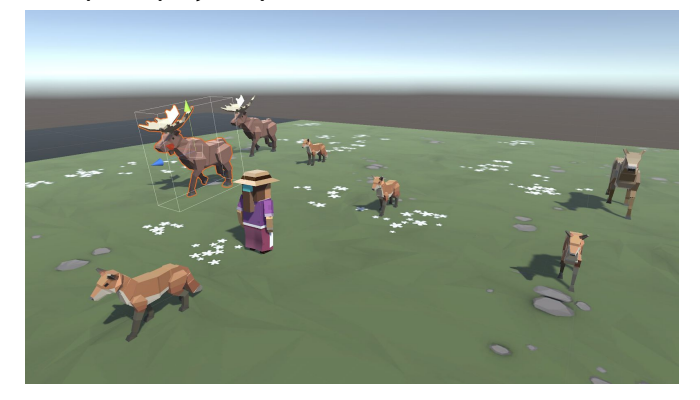

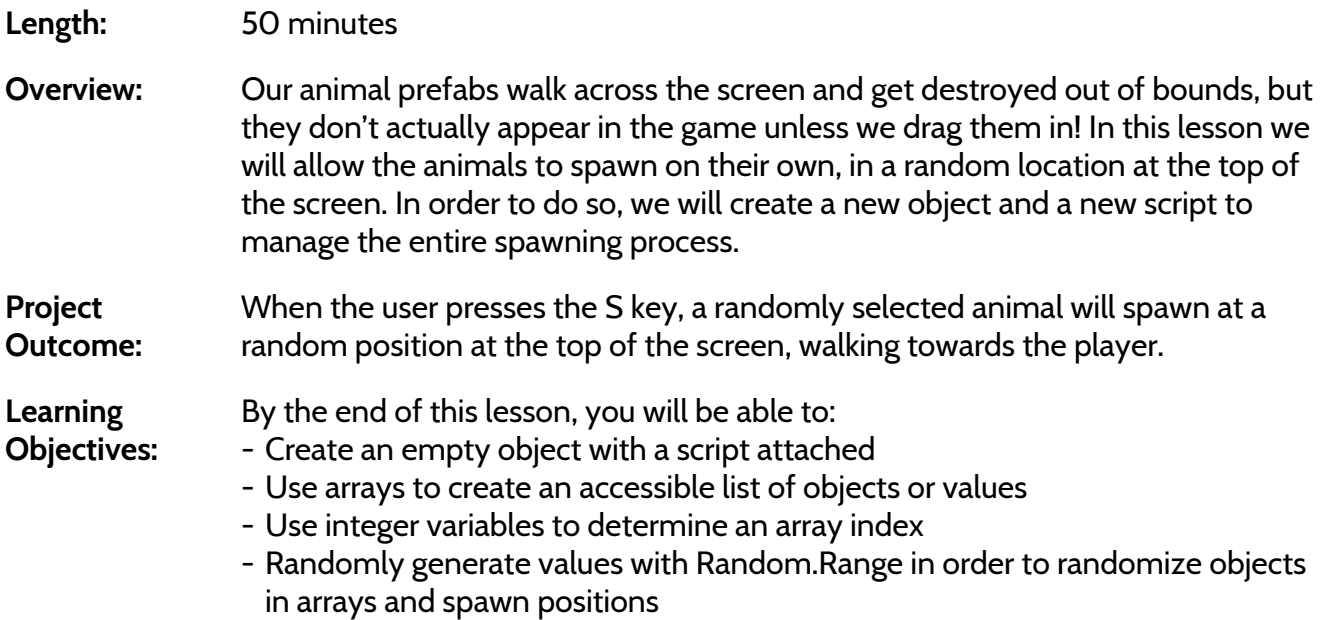

- Change the camera's perspective to better suit your game

## <span id="page-1-0"></span>**Step 1: Create a spawn manager**

If we are going to be doing all of this complex spawning of objects, we should have a dedicated script to *manage the process, as well as an object to attach it to.*

- 1. In the hierarchy, create an **empty object** called "Spawn Manager"
- 2. Create a new script called "SpawnManager", attach it to the **Spawn Manager**, and open it
- 3. Declare new *public GameObject[ ] animalPrefabs;*
- 4. In the inspector, change the **Array size** to match your animal count, then **assign** your animals by **dragging** them in

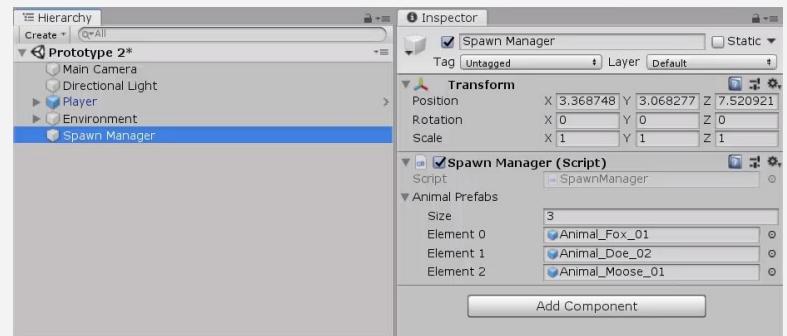

- **- Tip:** Empty objects can be used to store objects or used to store scripts
- **- Warning:** You can use spaces when naming your empty object, but make sure your script name uses PascalCase!
- **- New:** Arrays

# <span id="page-1-1"></span>**Step 2: Spawn an animal if S is pressed**

We've created an array and assigned our animals to it, but that doesn't do much good until we have a *way to spawn them during the game. Let's create a temporary solution for choosing and spawning the animals.*

- 1. In *Update()*, write an if-then statement to **instantiate** a new animal prefab at the top of the screen if **S** is pressed
- 2. Declare a new *public int animalIndex* and incorporate it in the **Instantiate** call, then test editing the value in the Inspector
- **- New:** Array Indexes
- **- Tip:** Array indexes start at 0 instead of 1. An array of 3 animals would look like [0, 1, 2]
- **- New:** Integer Variables
- **Don't worry:** We'll declare a new variable for that Vector3 and that index later

```
public GameObject[] animalPrefabs;
public int animalIndex;
void Update() {
  if (Input.GetKeyDown(KeyCode.S)) {
    Instantiate(animalPrefabs[animalIndex], new Vector3(0, 0, 20),
    animalPrefabs[animalIndex].transform.rotation);
  }
}
```
## <span id="page-2-0"></span>**Step 3: Spawn random animals from the index**

We can spawn animals by pressing S, but doing so only spawns an animal at the array index we specify. We need to randomize the selection so that S can spawn a random animal based on the index, without *our specification.*

- 1. In the if-statement checking if S is pressed, generate a random *int animalIndex* between 0 and the length of the array
- 2. Remove the global *animalIndex* variable, since it is only needed locally in the **if-statement**

public GameObject[] animalPrefabs;

- **- Tip:** Google "how to generate a random integer in Unity"
- **- New:** Random.Range
- **- New:** .Length
- **New:** Global vs Local variables

```
public int animalIndex;
void Update() {
  if (Input.GetKeyDown(KeyCode.S)) {
    int animalIndex = Random.Range(0, animalPrefabs.Length);
    Instantiate(animalPrefabs[animalIndex], new Vector3(0, 0, 20),
            animalPrefabs[animalIndex].transform.rotation); }}
```
### <span id="page-2-1"></span>**Step 4: Randomize the spawn location**

We can press S to spawn random animals from animalIndex, but they all pop up in the same place! We *need to randomize their spawn position, so they don't march down the screen in a straight line.*

- 1. **Replace** the X value for the Vector3 with *Random.Range(-20, 20)*, then test
- 2. Within the **if-statement**, make a new local *Vector3 spawnPos* variable
- 3. At the top of the class, create *private float* variables for *spawnRangeX* and *spawnPosZ*
- **- Tip:** Random.Range for floats is inclusive of all numbers in the range, while Random.Range for integers is exclusive!
- **- Tip:** Keep using variables to clean your code and make it more readable
- 4. Add **comments** to your code to clean it up

```
private float spawnRangeX = 20;
private float spawnPosZ = 20;
void Update() {
  if (Input.GetKeyDown(KeyCode.S)) {
    // Randomly generate animal index and spawn position
    Vector3 spawnpos = new Vector3(Random.Range(-spawnRangeX, spawnRangeX), 0,
spawnPosZ);
    int animalIndex = Random.Range(0, animalPrefabs.Length);
    Instantiate(animalPrefabs[animalIndex], spawnpos,
    animalPrefabs[animalIndex].transform.rotation); }}
```
# <span id="page-3-0"></span>**Step 5: Change the perspective of the camera**

Our Spawn Manager is coming along nicely, so let's take a break and mess with the camera. Changing the *camera's perspective might offer a more appropriate view for this top-down game.*

- 1. Toggle between **Perspective** and **Isometric** view in Scene view to appreciate the difference
- 2. Select the **camera** and change the **Projection** from "Perspective" to "Orthographic"
- 3. **Save** and quit

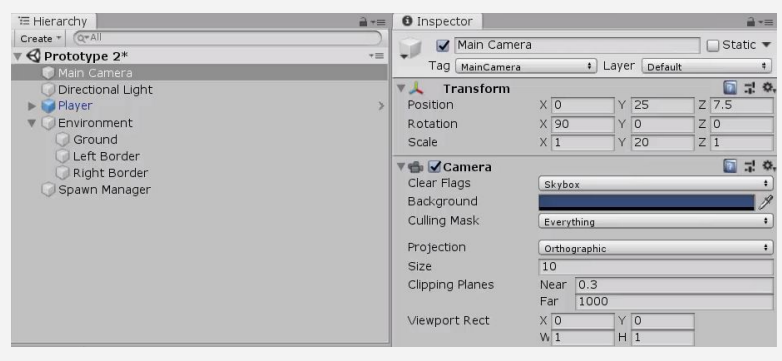

- **- New:** Orthographic vs Perspective Camera Projection
- **- Tip:** Test the game in both views to appreciate the difference

# **End of Lesson**

- **Recap** New Functionality
	- The player can press the S to spawn an animal
	- Animal selection and spawn location are randomized
	- Camera projection (perspective/orthographic) selected

New Concepts & Skills

- Spawn Manager
- Arrays
- Keycodes
- Random generation
- Local vs Global variables
- Perspective vs Isometric projections

**Extension** Related tutorials:

●

Challenge ideas:

 $\bullet$